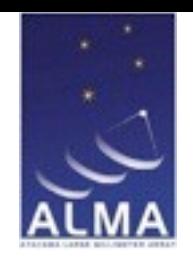

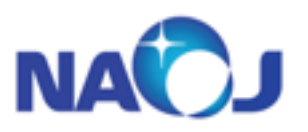

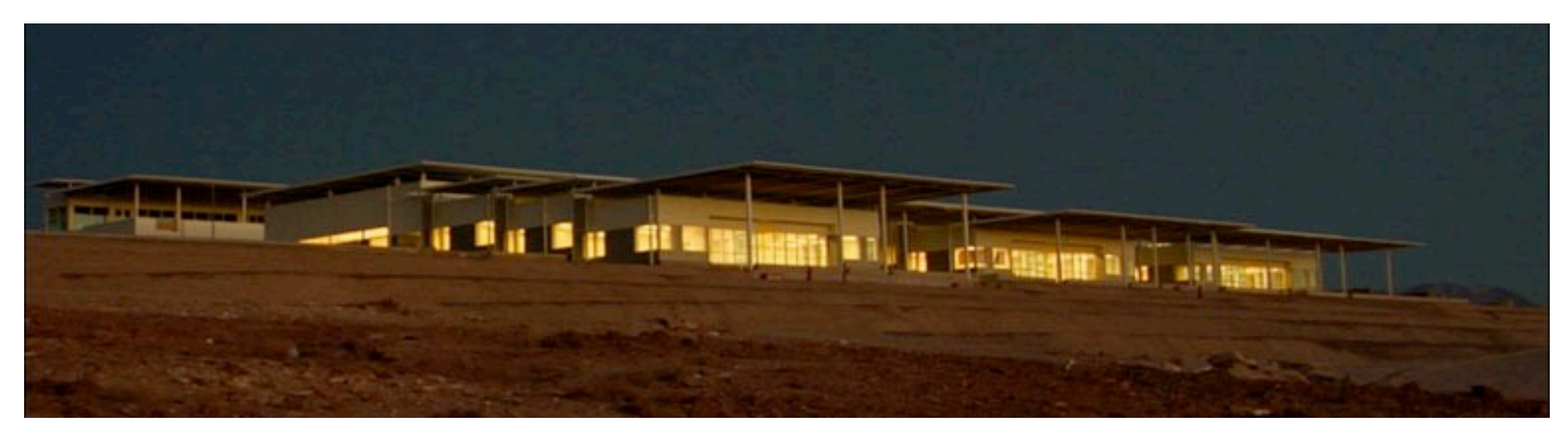

## Using ALMA Archive ALMA Science Archive substructure and operation

Erik Muller, Ken'ichi Tatematsu, Daisuke Iono.

EA-ARC ALMA user support (NAOJ Chile Observatory)

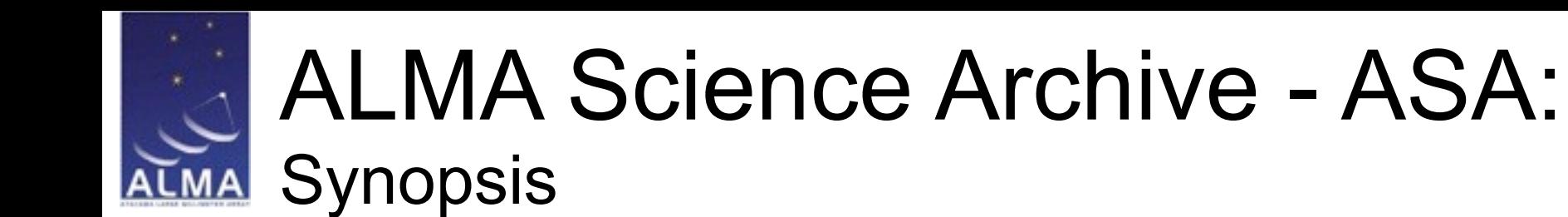

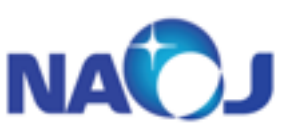

- 1. ASA: Motivated by Scientists
- 2. Structure of the Archive facility
- 3. Obtaining data from the archive
- 4. Structure of Archived data.
- 5. PI publication requirements
- 6. Future development.

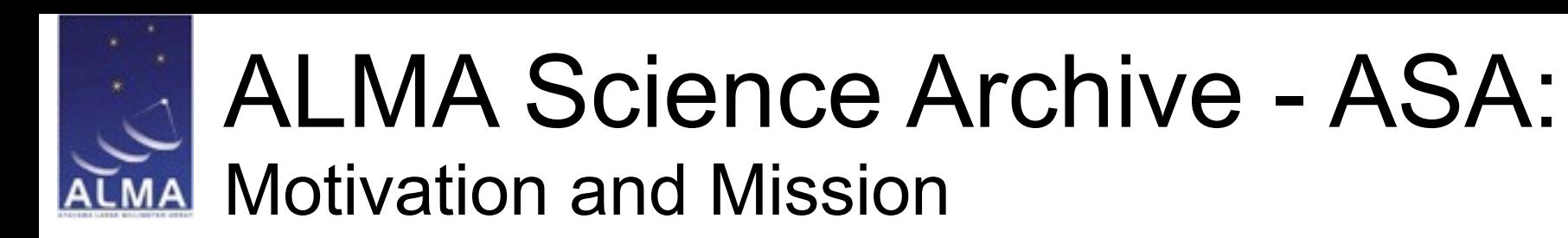

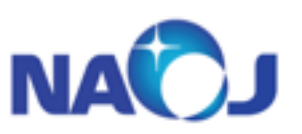

What do scientists want?

- 1. Reduced, science-ready, high-level data (PIs want proprietary protection)
- 2. Processible, accessible data
- 3. Data they can reprocess/analyse with their "pet" data analysis software

Solution:

- 1. Provide processed, calibrated data, with clear description of the processing
- 2. Provide general format data
- 3. Provide raw data for the PI to *completely* re-process, if desired.

ALMA science Archive caters for TWO "clients":

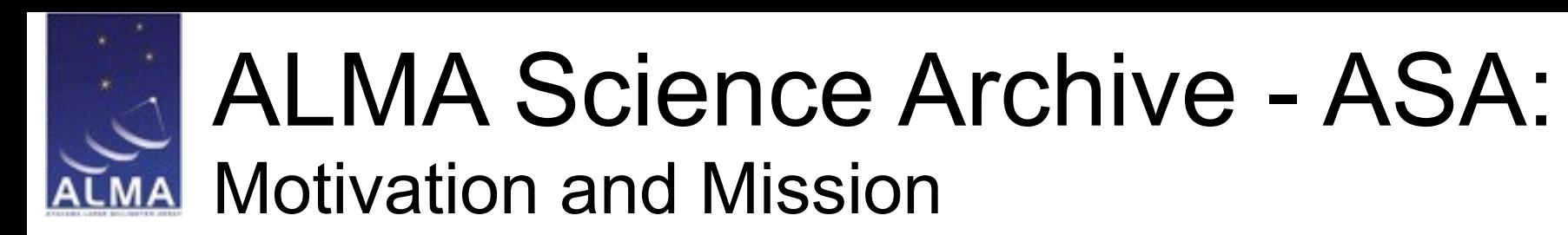

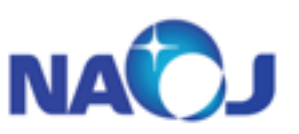

What do scientists want?

- 1. Reduced, science-ready, high-level data (PIs want proprietary protection)
- 2. Processible, accessible data
- 3. Data they can reprocess/analyse with their "pet" data analysis software

Solution:

- 1. Provide processed, calibrated data, with clear description of the processing
- 2. Provide general format data
- 3. Provide raw data for the PI to *completely* re-process, if desired.

ALMA science Archive caters for TWO "clients":

1. The principle investigator and "delegated" collaborators. (Exclusive access during the proprietary period).

2. Future Archive Researchers (After Proprietary period expires, data is accessible by anyone).

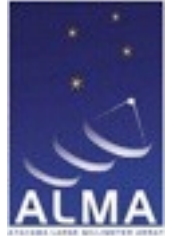

#### **NAOJ** ALMA Science Archive - Archive structure

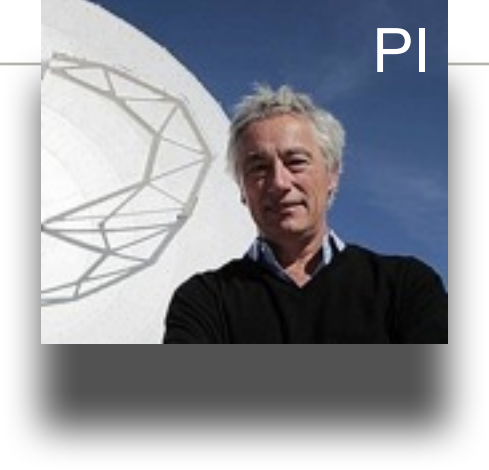

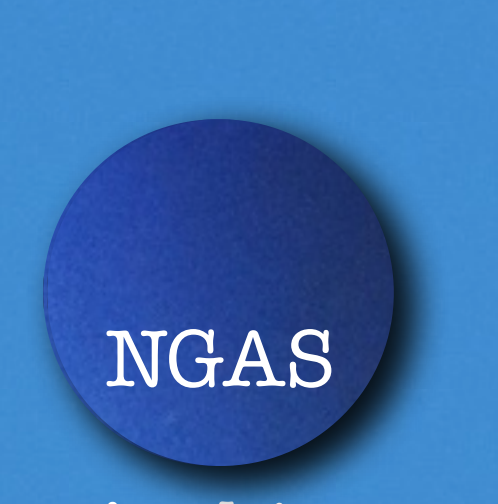

Archive

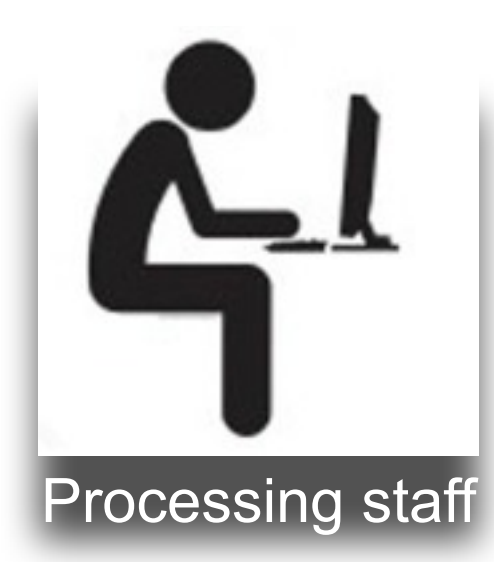

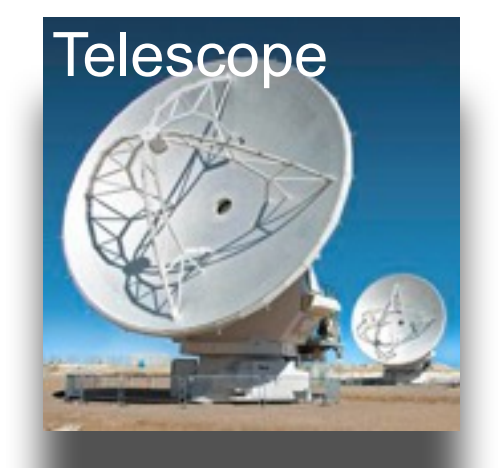

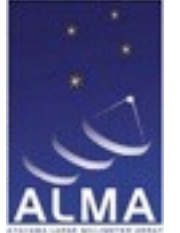

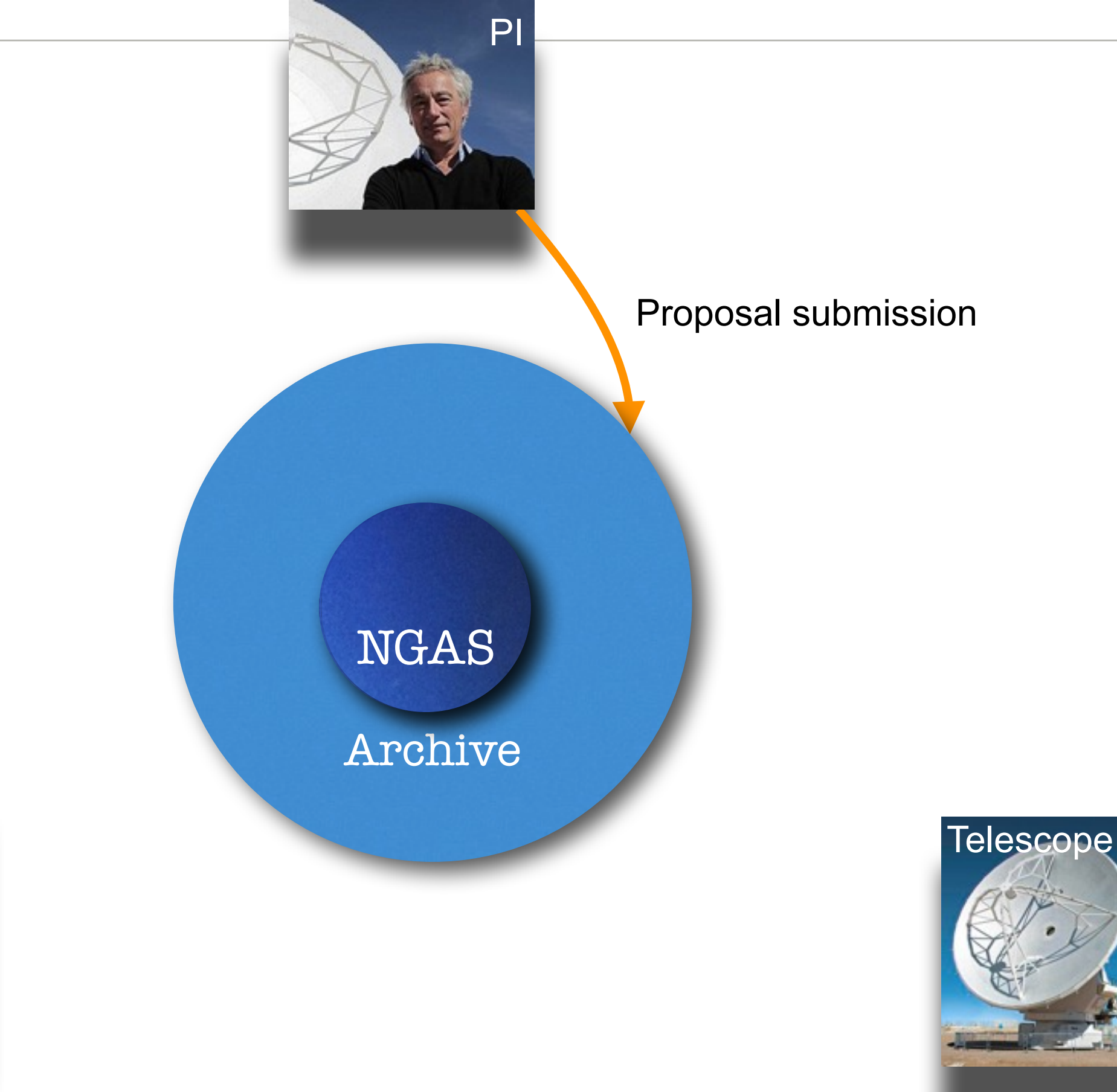

 $\mathbf{L}$ Processing staff

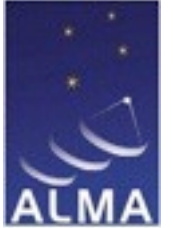

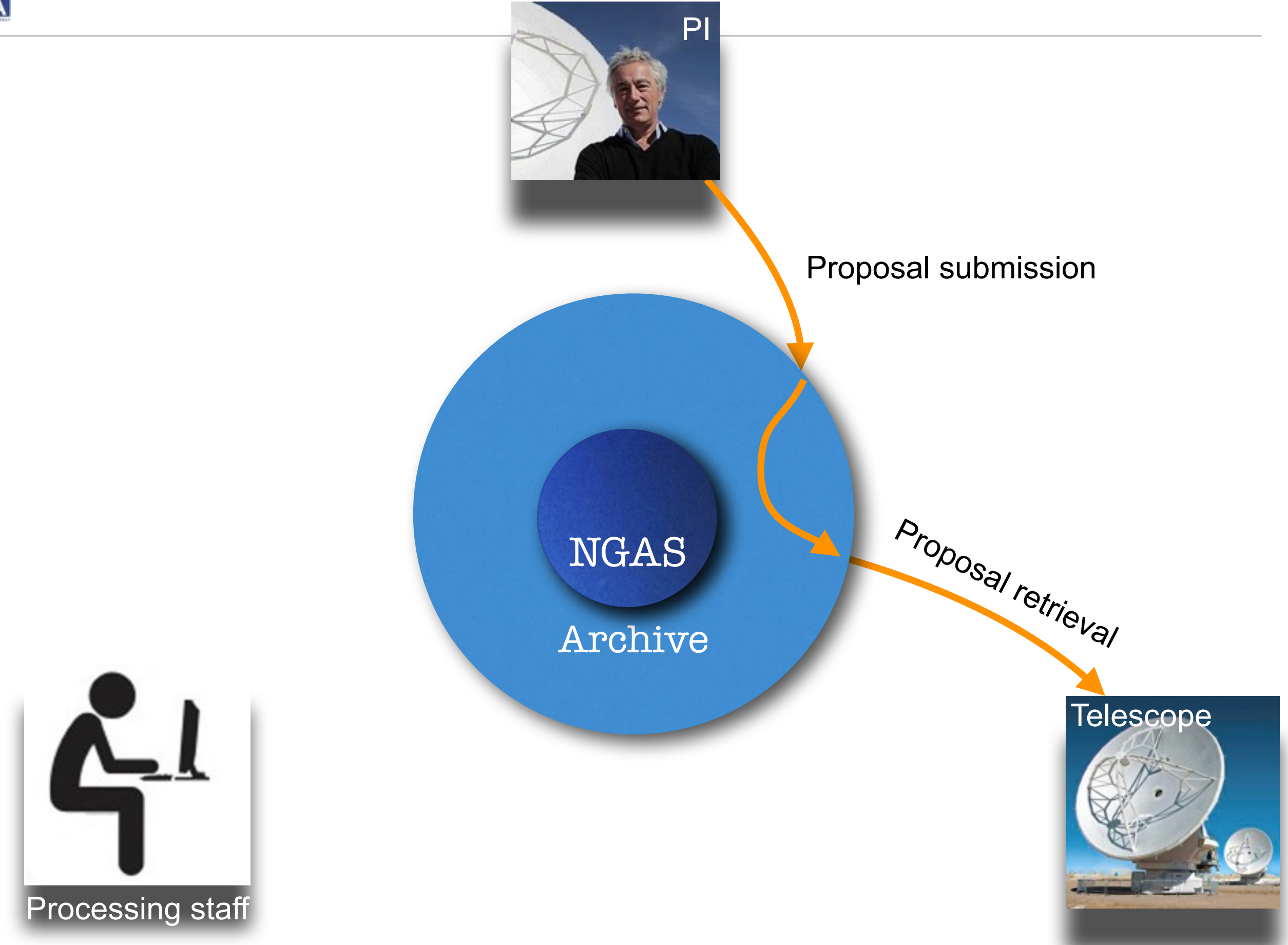

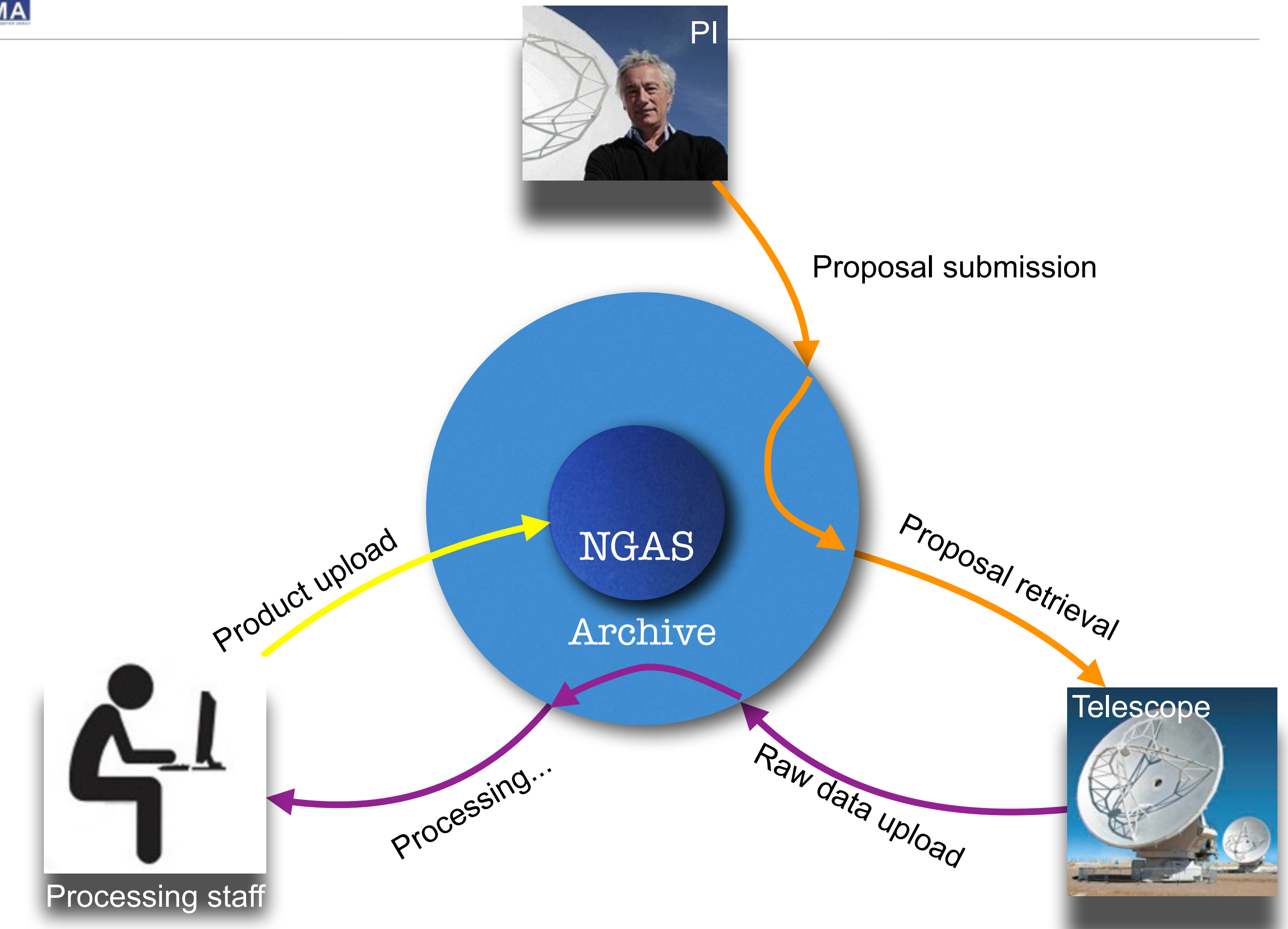

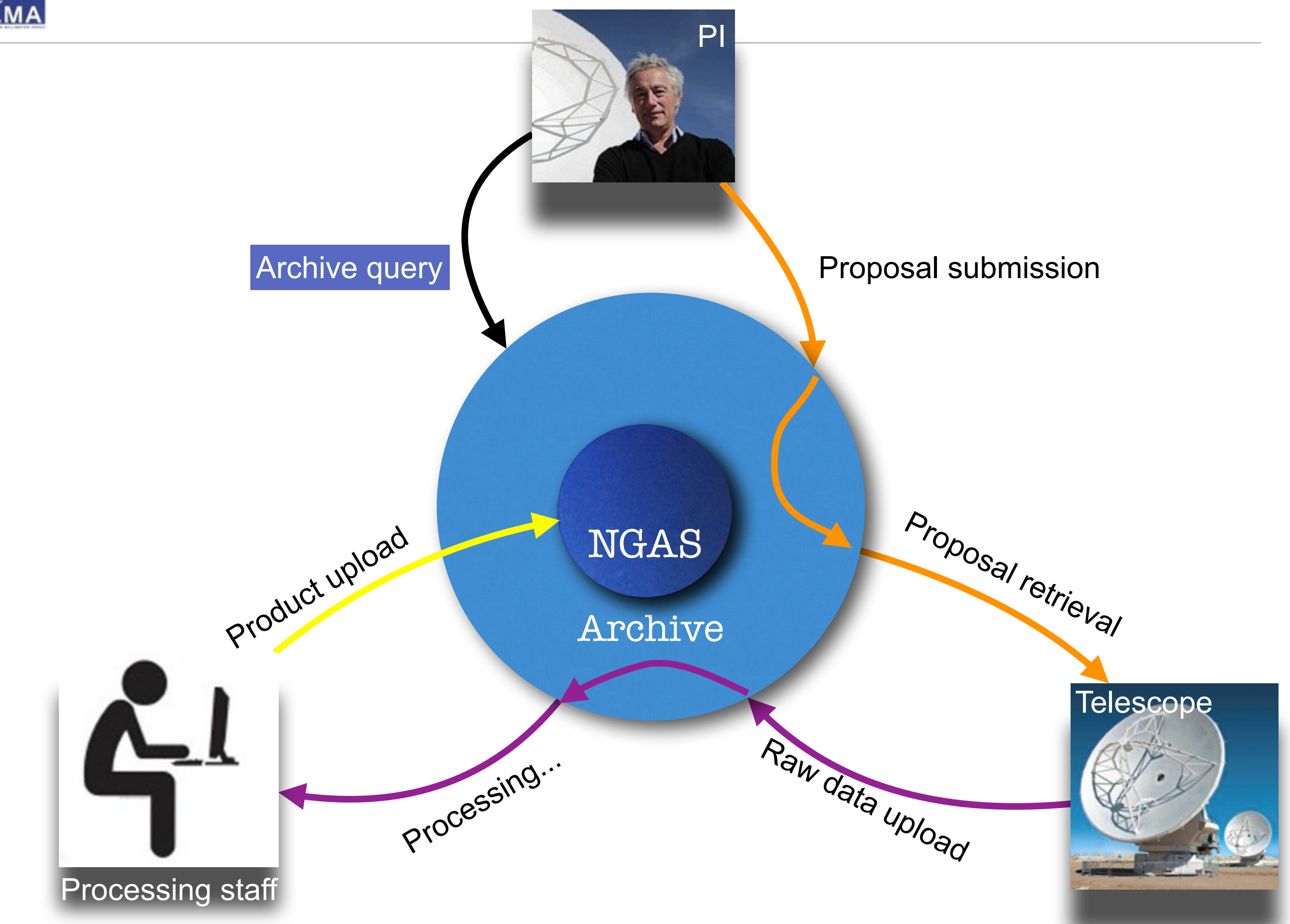

#### **NAOJ** ALMA Science Archive - Archive structure

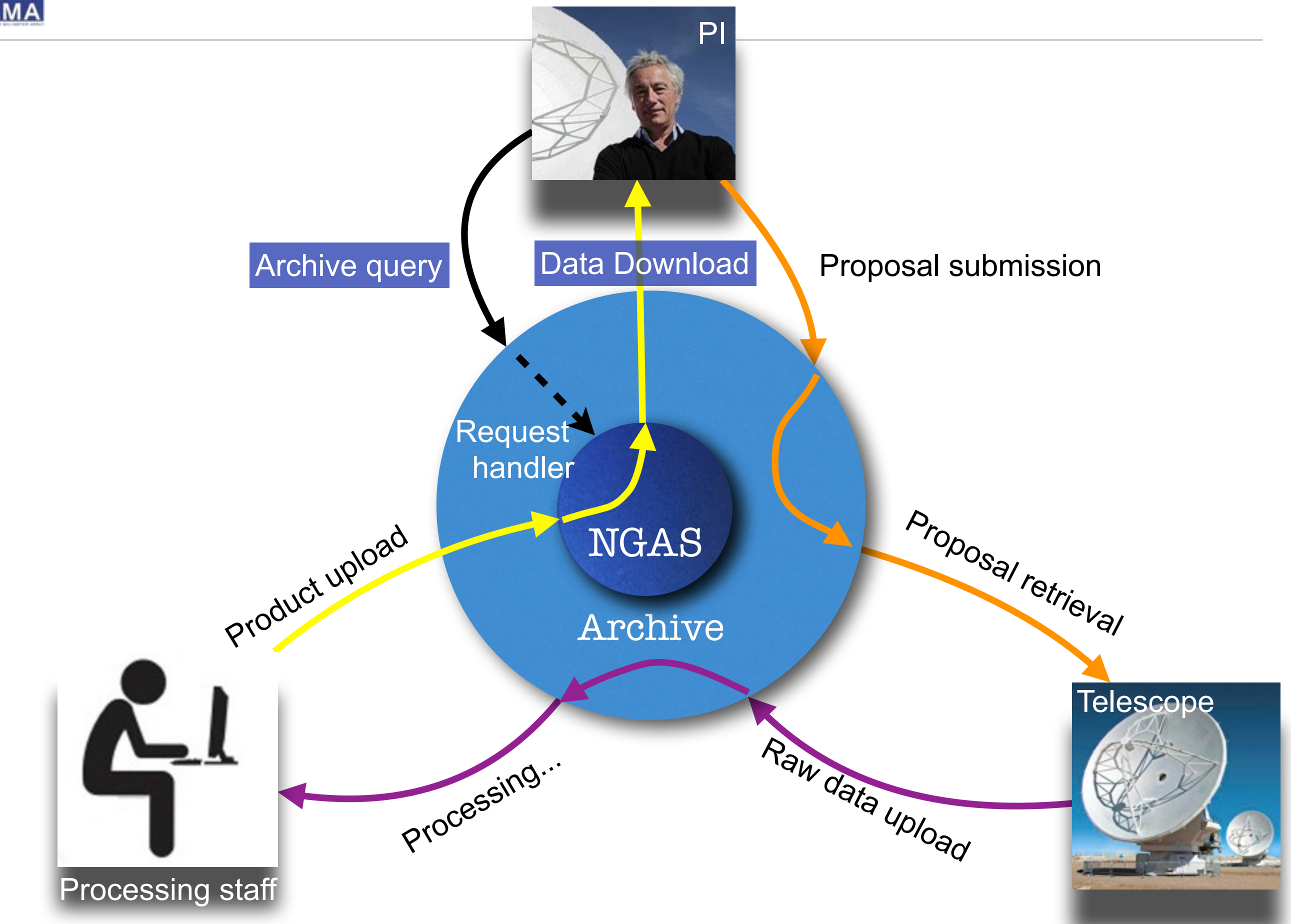

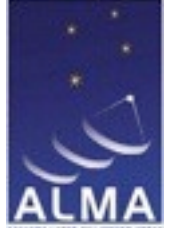

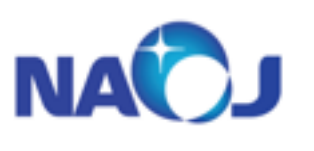

## ALMA Science Archive - PI delivery:

#### Current status

- Presently, EA is delivering data primarily by FTP transfer. (Resulting in a shorter delivery time, after staff-processing stage is complete)
- We intend to migrate to delivery by Archive internet data distribution, in the near future  $(-3-5$  weeks).
- Some deliveries are already being made using Archive internet data-distribution.
- Delivery is currently effected through one or more 'tarballs'.
- Raw data ('ASDMs') not 'delivered' by default in cycle 1+ data, but are available directly by internet request.
- Future researchers can optimise pipeline processing for their science

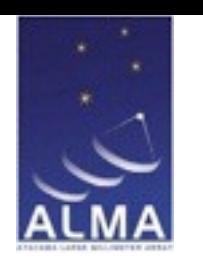

## ALMA Science Archive - PI delivery:

#### PI notice

- PI is currently notified by email, using ALMA helpdesk.
- Email will contain instructions on how to obtain your data, one of two methods:
	- **- 1. by FTP (File transfer Protocol), from EA-ARC firewall-protected repository**
	- 2. from the Archive data distribution system, using your ALMA login.

#### PI - Notification for Delivery by FTP transfer

.

Dear Albert Einstein, We are pleased to announce that data of the Scheduling Blocks "alpha\_cen\_12m" containing execution block uid\_\_\_A00\_X123\_X456 from your project 2012.1.00111.S with the title "Alpha centauri and all that is beautiful" are now available to you for download. A tarball of these data can be obtained from (1) Using web browser: FTP URL: ftp:// (2) Using FTP-specific client software: Host: alma-dl.mtk.nao.ac.jp User: [user] Path: [path] Only passive-mode FTP is available. The password will be sent to you via separate email. Please reply to this ticket if you do not receive a password within 1hour.

The account will expire at 19th april,16:00 JST

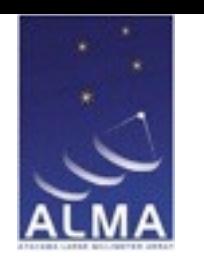

## ALMA Science Archive - PI delivery:

#### PI notice

- PI is currently notified by email, using ALMA helpdesk.
- Email will contain instructions on how to obtain your data, one of two methods:
	- 1. by FTP (File transfer Protocol), from EA-ARC firewall-protected repository
	- **- 2. from the Archive data distribution system, using your ALMA login.**

#### PI - Notification for Delivery by Archive data distribution

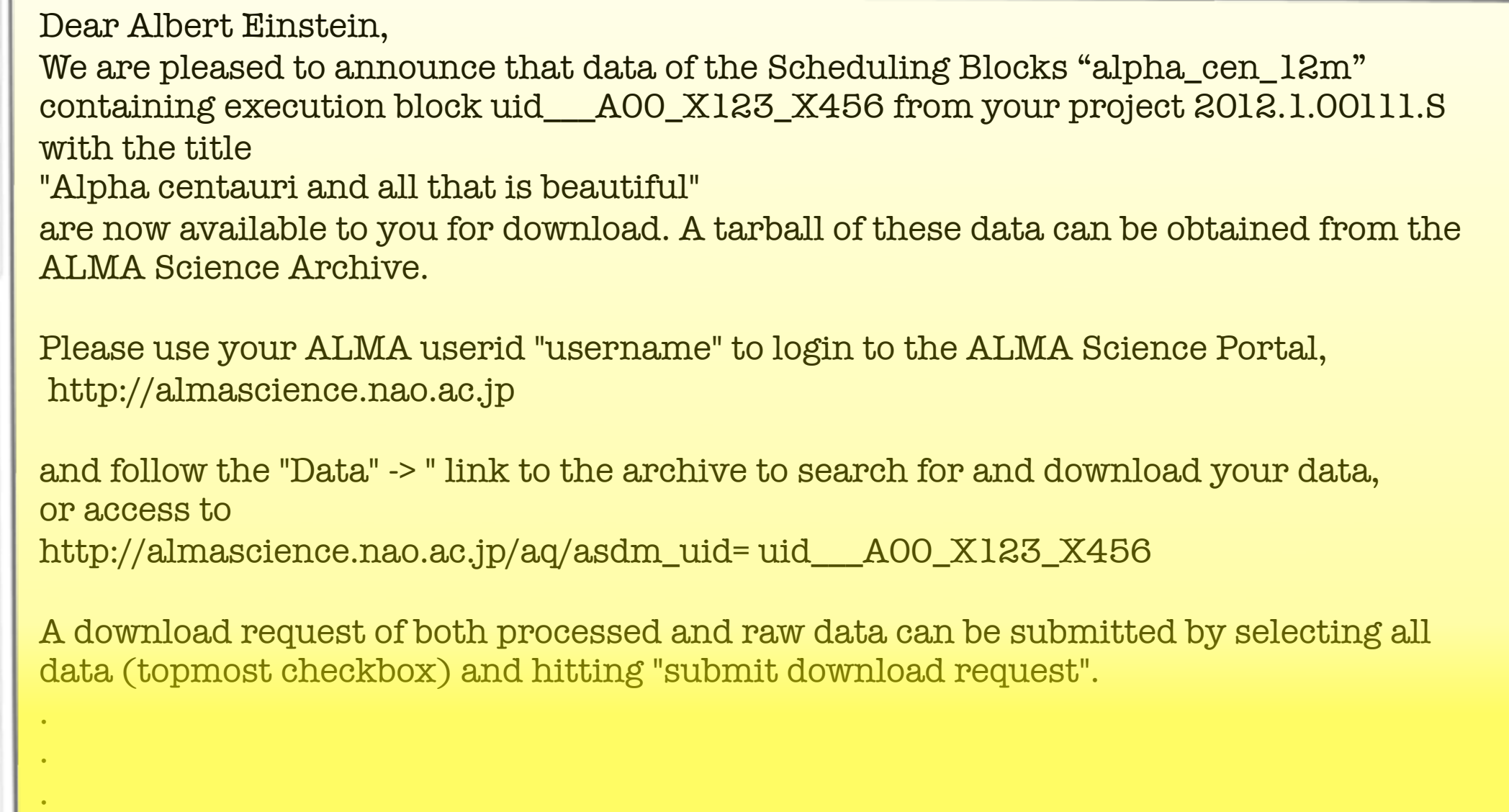

### ALMA Science Archive - ASA: Delivery: PI and AR - what do you get?

Delivery content for Cycle 1 deliveries + onwards.

- FITS LOGS Scripts QA rept. Cal. Tables README
- Data products (FITS cube)
- Observing Logs
- Calibration, processing + Imaging Scripts
- Calibration tables
- Quality Assesment (QA0, QA2) Reports
- README file (text file describing contents of delivery)

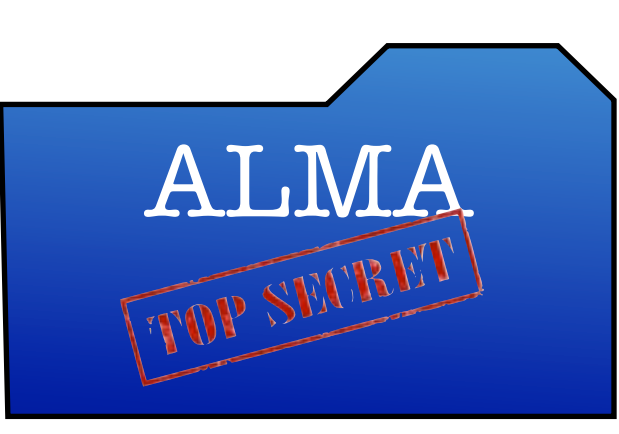

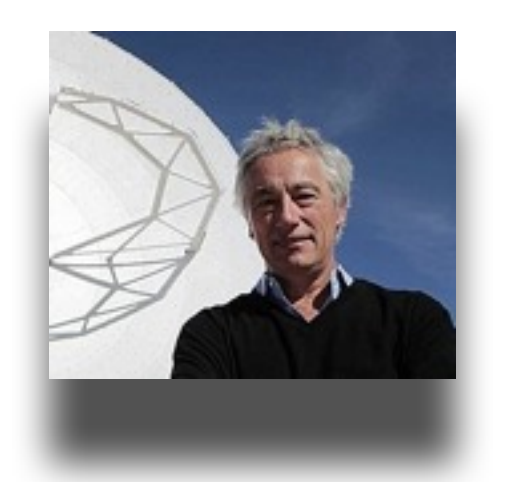

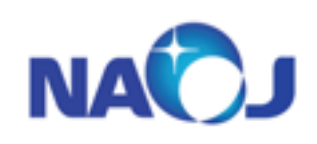

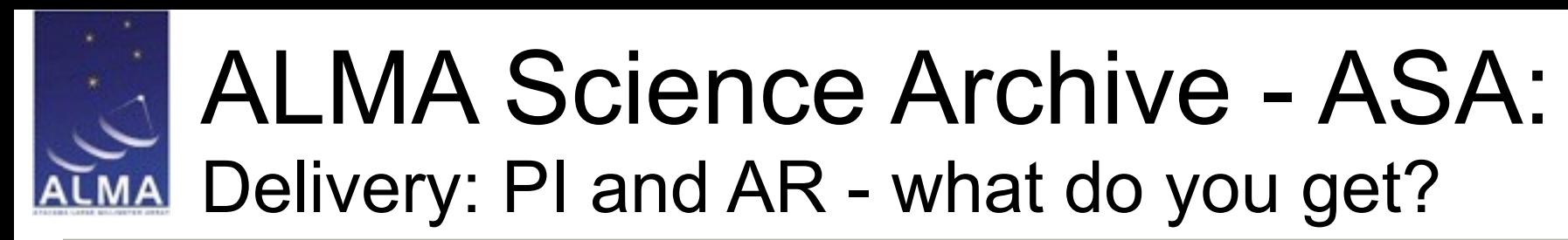

Delivery content for Cycle 1 deliveries + onwards.

- Data products (FITS cube)
- **Observing Logs**
- Calibration, processing + Imaging Scripts
- Calibration tables
- Quality Assesment (QA0, QA2) Reports
- README file (text file describing contents of delivery)

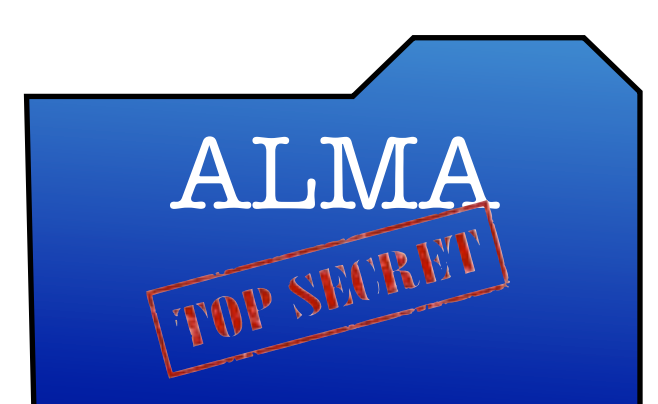

# AT.MA Pelivery to PI via network

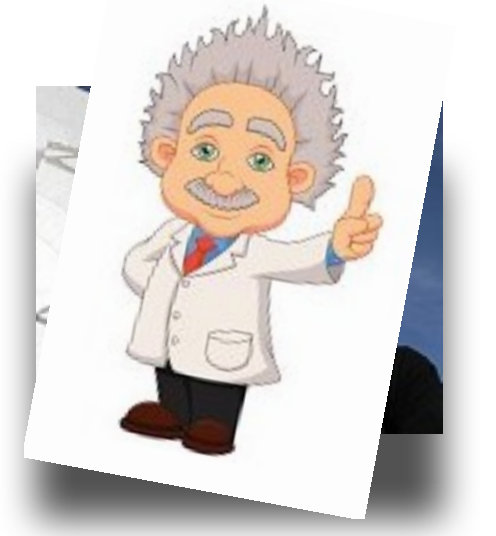

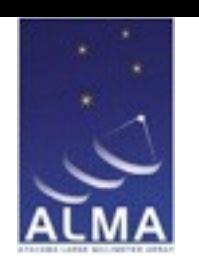

#### **NA** ALMA Science Archive - Archive research

#### Proprietary rules:

- PI Data is available for public use after 12 calendar months (6 months for director discretionary time)
- Science verification data available after verification

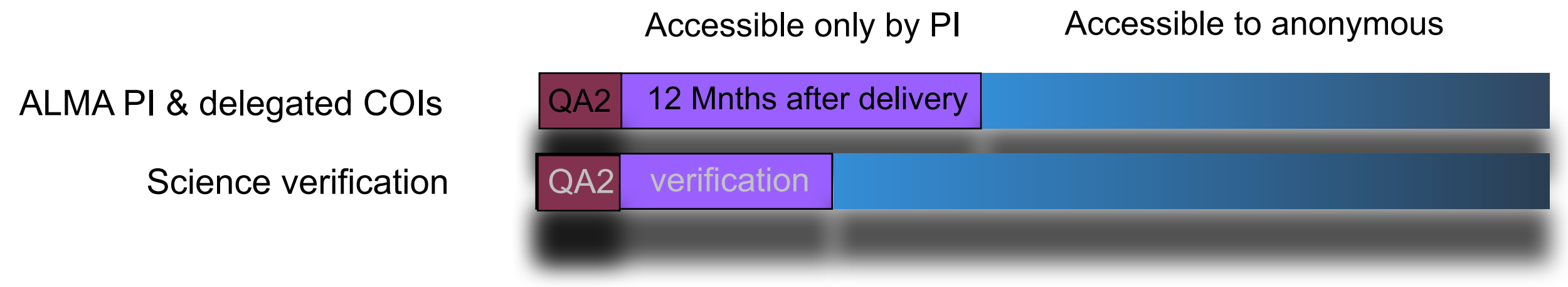

Proprietary-expired data are all available through the Science portal.

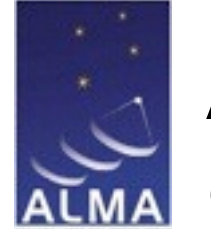

- 1. Submit query on 'Archive query' OR 'delivery list'
- 2. Refine query and request data on Request handler
- 3. Download.

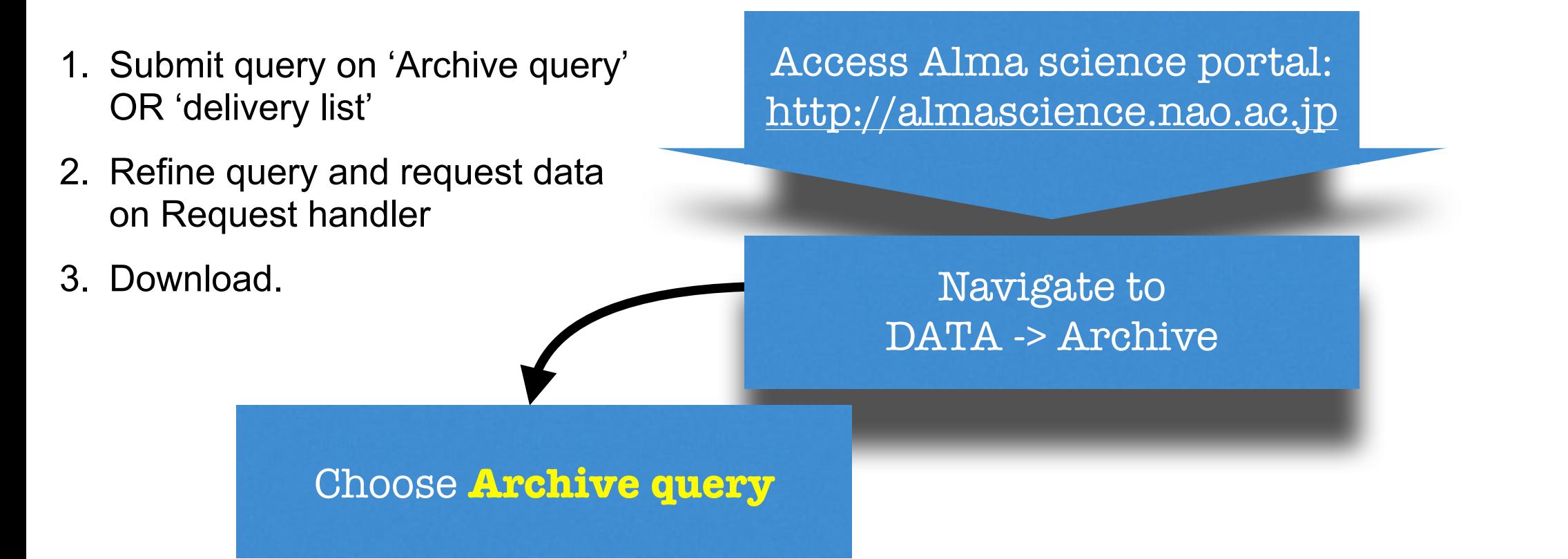

Access Alma science portal: <http://almascience.nao.ac.jp> Navigate to DATA -> Archive Choose **Archive query** 1. Enter search parameters 2. Click Search. 3. Refine parameters 1. Submit query on 'Archive query' OR 'delivery list' 2. Refine query and request data on Request handler 3. Download.

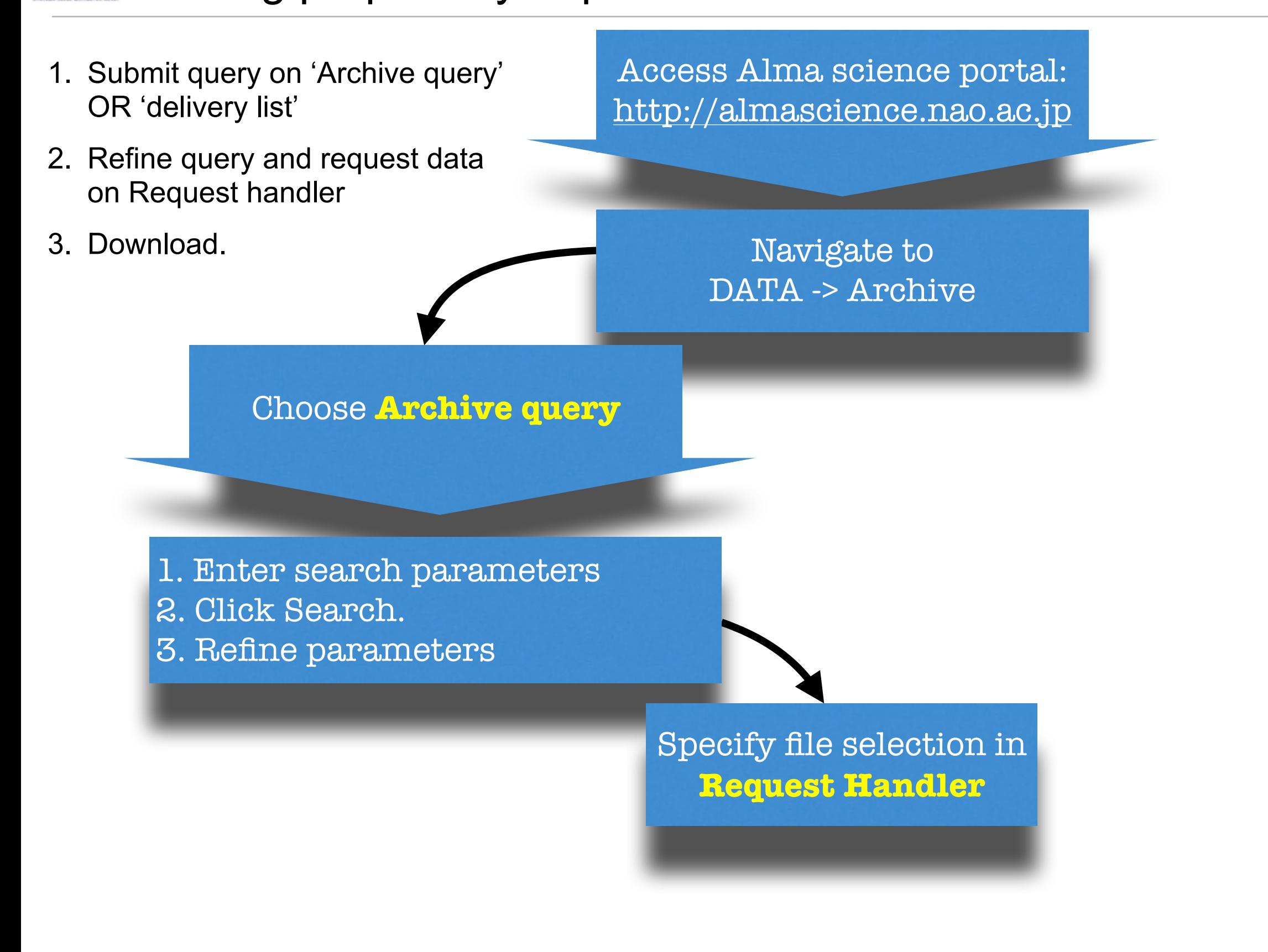

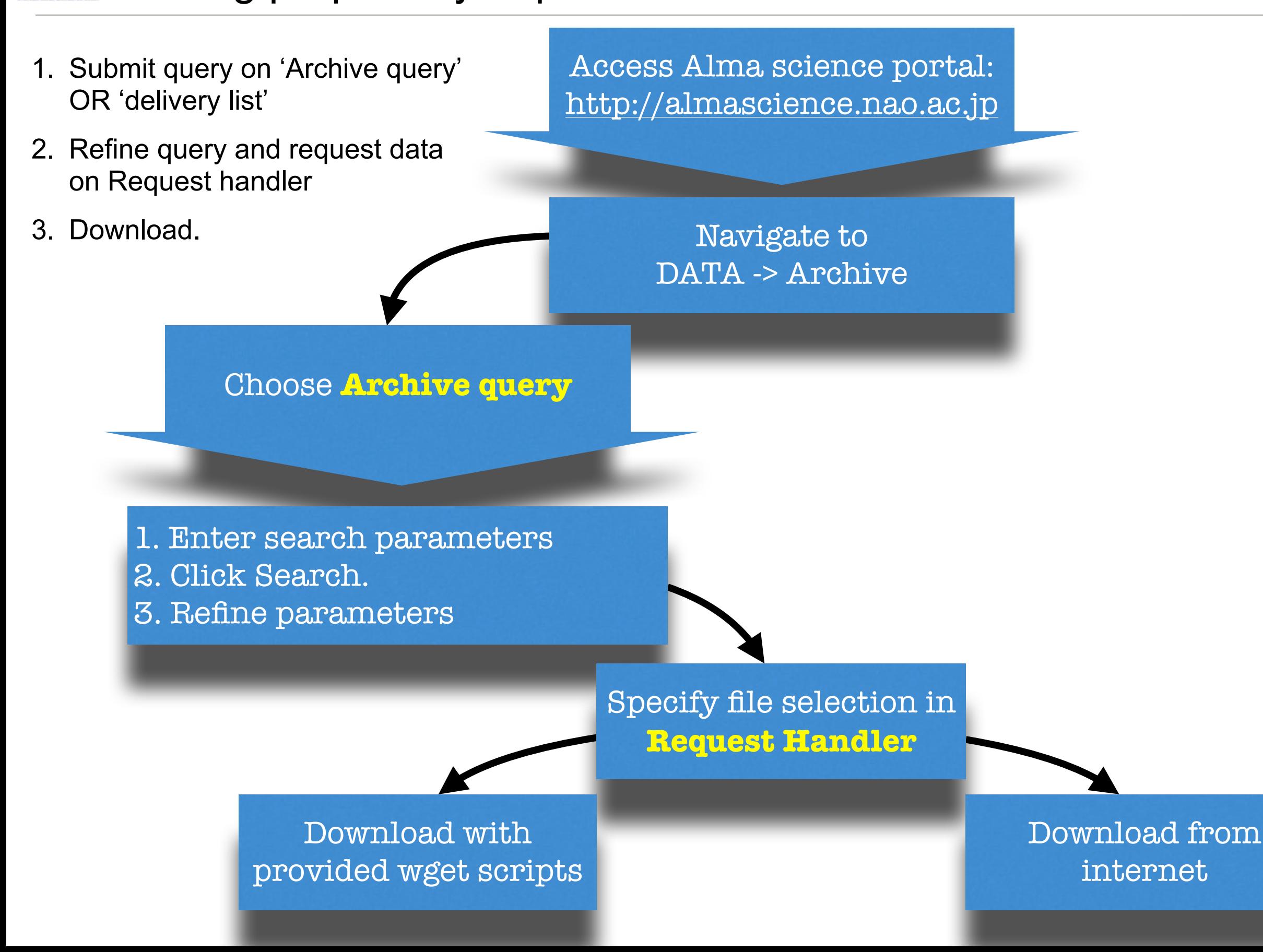

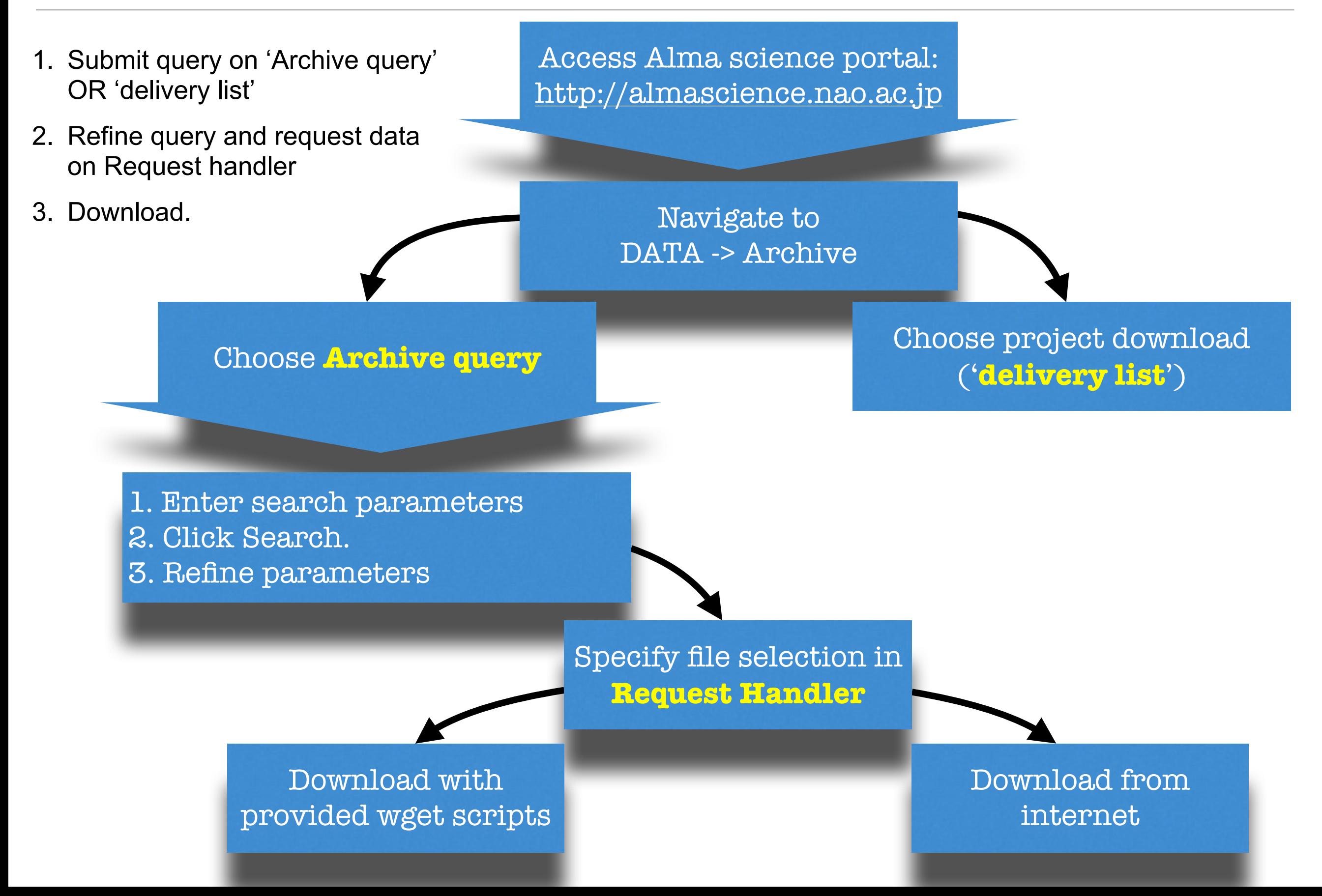

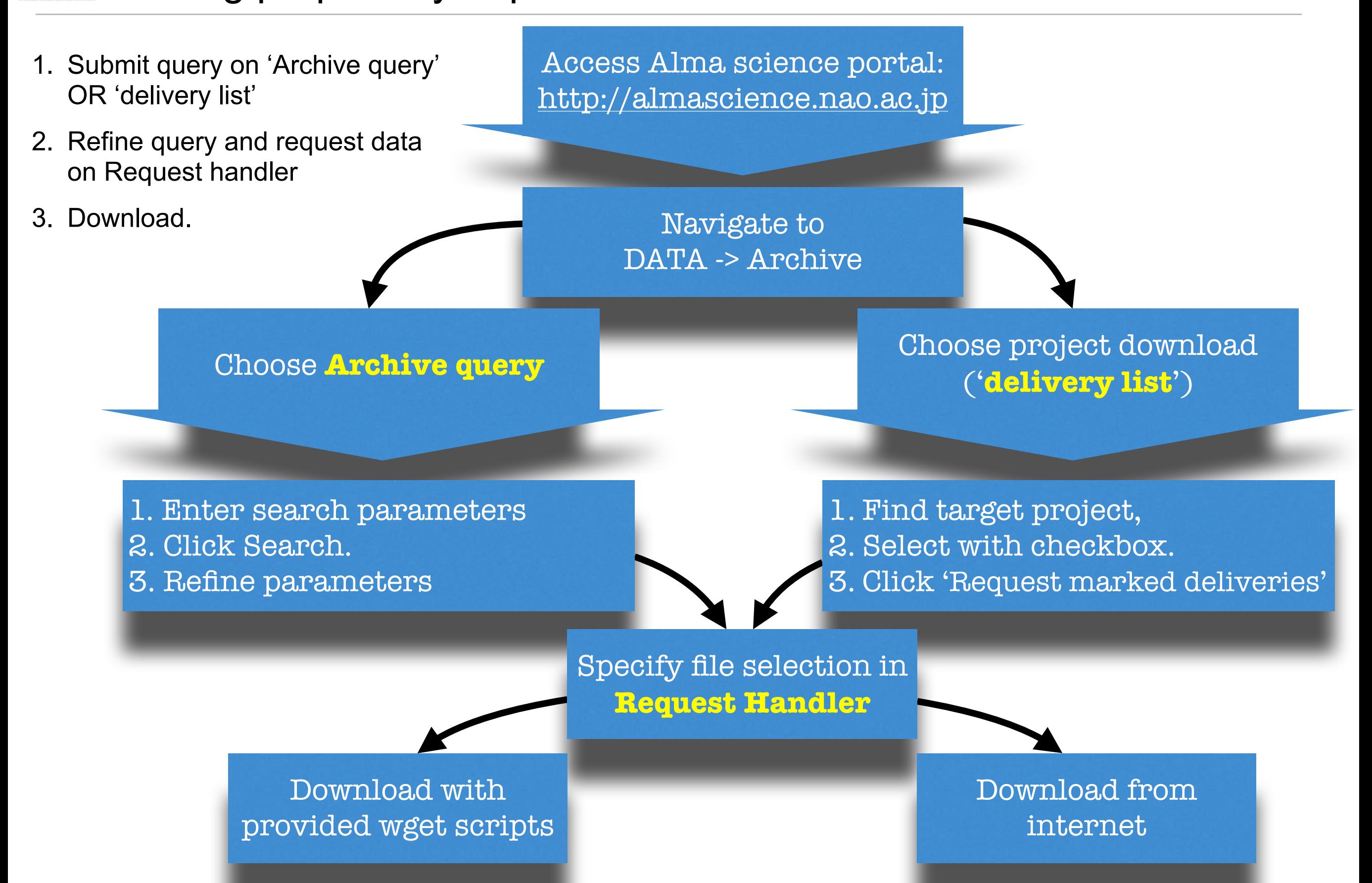

### ALMA Science Archive - Archive research NAOJ Archive Query:

### When using JAVA 7.51+: security settings should be modified.

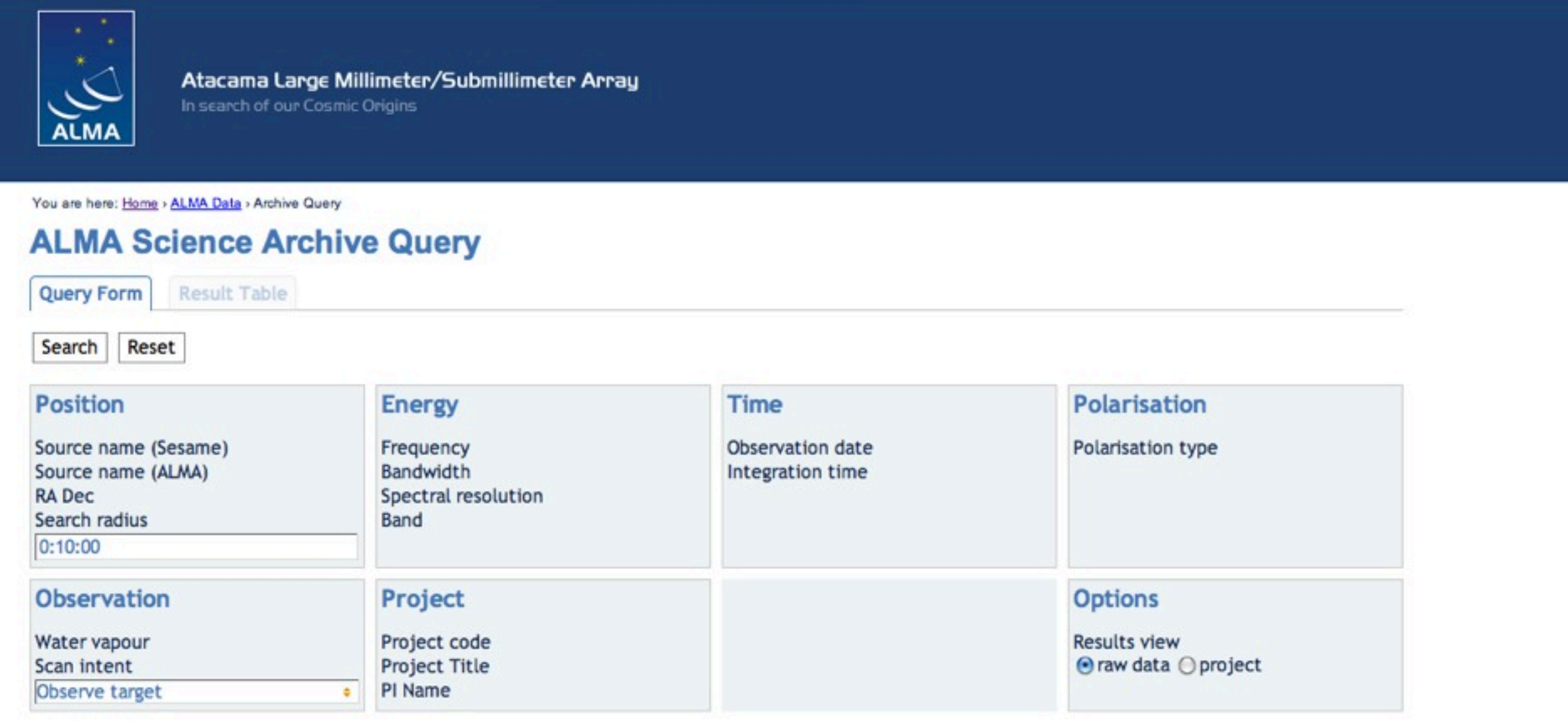

- Enables 'standard' search patterns
	- target, position, band. Observing date & conditions. Also: project code, PI name
- Enables advanced filtering capbilities
	- Limit search by linking logical filter parameters (band, sensitivity, etc. etc.)
- Download links are returned to user.

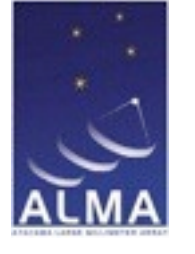

### ALMA Science Archive - Archive research NAOJ Request Handler

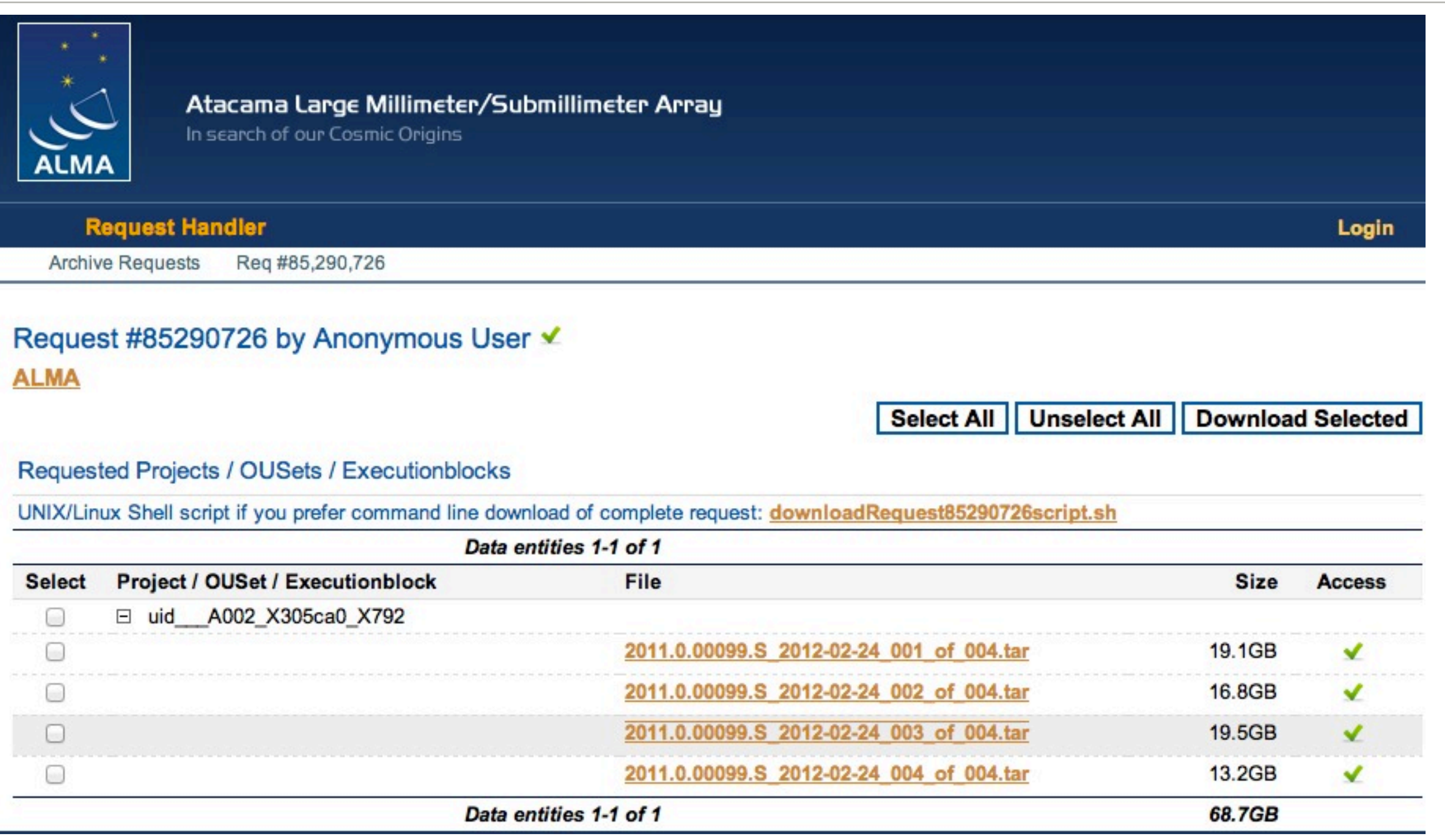

- Enables selection of specific tarballs (note, duplicity exists in some cases, for cycle 0 data)
- Provides a text linux script invoking **wget** commands, which may be run from the terminal.

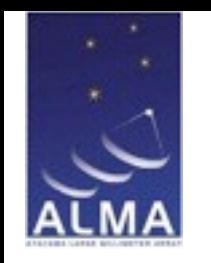

**ALMA** 

### ALMA Science Archive - Archive research NAOJ Cycle 0 - vs - cycle 1

- Cycle 0 data includes the raw data. (in an ASDM format file e.g. uis\_\_\_X123\_X123\_X12.asdm.sdm.tar)
- Cycle 0 data also contains the 'measurment set' data, which is calibrated
- Cycle 0 data also contains the products in FITS format
- Cycle 1 data tarballs to NOT include the raw data, nor the calibrated measurement set.
- Cycle 1 data tarballs include the products, in FITS format.

Request #85314508 by Anonymous User V

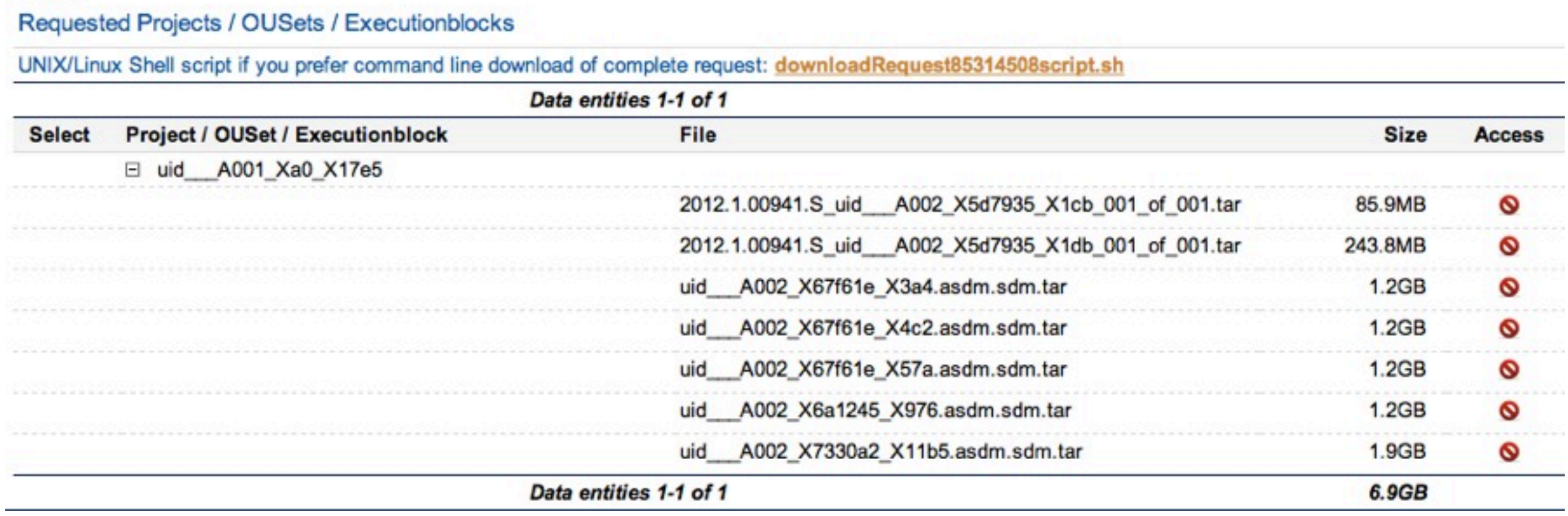

### ALMA Science Archive - Archive research What next? for PIs and Archive researchers.

- You will receive one, or many tarballs untar these (macs can't do this properly from a on-screen click. Untar the folders from the command line)
- Examine the README file, it contains information about the contents of the tarballs
- Examine the PRODUCTS directory, it contains FITS-format images of the target frequencies (or continuum), made by the PI

Atacama Large Millimeter/submillimeter Array (ALMA)

#### #####

Cycle: 0 (Early science) Project code: 2011.0.00199.SProject title: Bursting Water Maser Feature in Orion KL Configuration: Extended Proposed rms: 170mJy CASA version used for reduction: 3.4 Comments from Reducer:

DA42, DV01, DV07, and DV23 were removed because of large pointing error. DV17 was removed due to negative Trec. DV19 XX pol. was removed due to out of spec Trec temperature and high Tsys. DA51 was removed due to bad bandpass gain solutions. DV05 was removed due to poor S/N in bandpass.

The rms was achieved to be 105 mJy (the required rms is 140 mJy) by the integration in 7.5 GHz in frequency width but the image may contain non-real det ection.

WVR correction seems to make phase worse in some antennas. It is probably better not to use them in those antennas. emuller@alma-work:~/2011.0.00199.S\$ more `find -name README` Atacama Large Millimeter/submillimeter Array (ALMA)

(C0, C1+) README contains

- 1. Basic information about the data.
- 2. Notes from the data reducer: flagging, high tsys, etc.
- 3. A directory tree

#### I ALIMA Coionnee Arabii the initial matrix calculated and included the full of the full second the full set of the full of the full of to and arthropology in the data in the Mille What next? for PIs and Archive researchers. ALMA Science Archive - Archive research

- You will receive one, or many tarballs untar these  $(m \cos \theta)$  the property of the calibration and images. (macs can't do this properly from a on-screen click. Untar the folders from the command line) assess the processing of the processing of the processing. The resultant in the resultant in the resultant in the resultant in the resultant in the resultant in the resultant in the resultant in the resultant
- rms, compared with that proposed, is given. - Examine the README file, it contains information about the contents of the tarballs
- Examine the PRODUCTS directory, it contains FITS-format images of the target frequencies (or continuum), made by the PI

|-- 2011.0.00199.S/ | |-- sg\_ouss\_id/ | | |-- group\_ouss\_id/ -- member\_ouss\_2013-03-01\_id/ -- README | | | | |-- product/ | | | | | |-- uid\_\_\_A002\_X590461\_X620.ms.split.image.continuum.source4.image.fits | | | | | |-- uid\_\_\_A002\_X590461\_X620.ms.split.image.continuum.source4.mask/ -- calibration/ |-- uid\_\_A002\_X590461\_X620.calibration.plots/ | | | | | |-- uid\_\_\_A002\_X590461\_X620.calibration/ -- log/ |-- uid\_\_\_A002\_X590461\_X620.calibration.log -- raw/ |-- uid\_\_\_A002\_X590461\_X620.ms.split/ -- calibrated/ | | | | | |-- uid\_\_\_A002\_X590461\_X620.ms.split.cal/ -- qa/ | | | | | |-- uid\_\_\_A002\_X590461\_X620\_\_qa2\_part1.png | | | | | |-- uid\_\_\_A002\_X590461\_X620\_\_qa2\_part2.png | | | | | |-- uid\_\_\_A002\_X590461\_X620\_\_textfile.txt | | | | | |-- uid\_\_\_A002\_X590461\_X620\_\_qa2\_part3.png -- script/ -- uid\_\_\_A002\_X590461\_X620.ms.scriptForCalibration.py | | | | | |-- uid\_\_\_A002\_X590461\_X620\_\_scriptForImaging.py

(C0, C1+) README contains

- 1. Basic information about the data.
- 2. Notes from the data reducer: flagging, high tsys, etc.
- 3. A directory tree

### ALMA Science Archive - Archive research NAOJ Raw data, and measurement sets in Cycle 1+

#### How to make cycle 1 measurement sets (refer to README information):

- Cycle 1 data includes the CASA processing script, which runs on the raw data (asdm format)
- PIs and Archive users can obtain the raw data from the archive, put it in the 'calibrated' directory, and run the script (or adjust it)

#### Why do we do this?

- Not all PIs/ARs need the measurement set, it is very bulky  $($   $\sim$  100's GB), and slows transfer
- Not all PIs/ARs need the raw data, but it must be available.

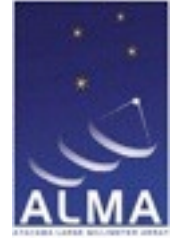

## ALMA Science Archive & JVO:

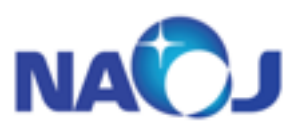

[http://alma-intweb.mtk.nao.ac.jp/~kt/ALMA\\_archive\\_handbook.pdf](http://alma-intweb.mtk.nao.ac.jp/~kt/ALMA_archive_handbook.pdf)

locally-stored data query interface

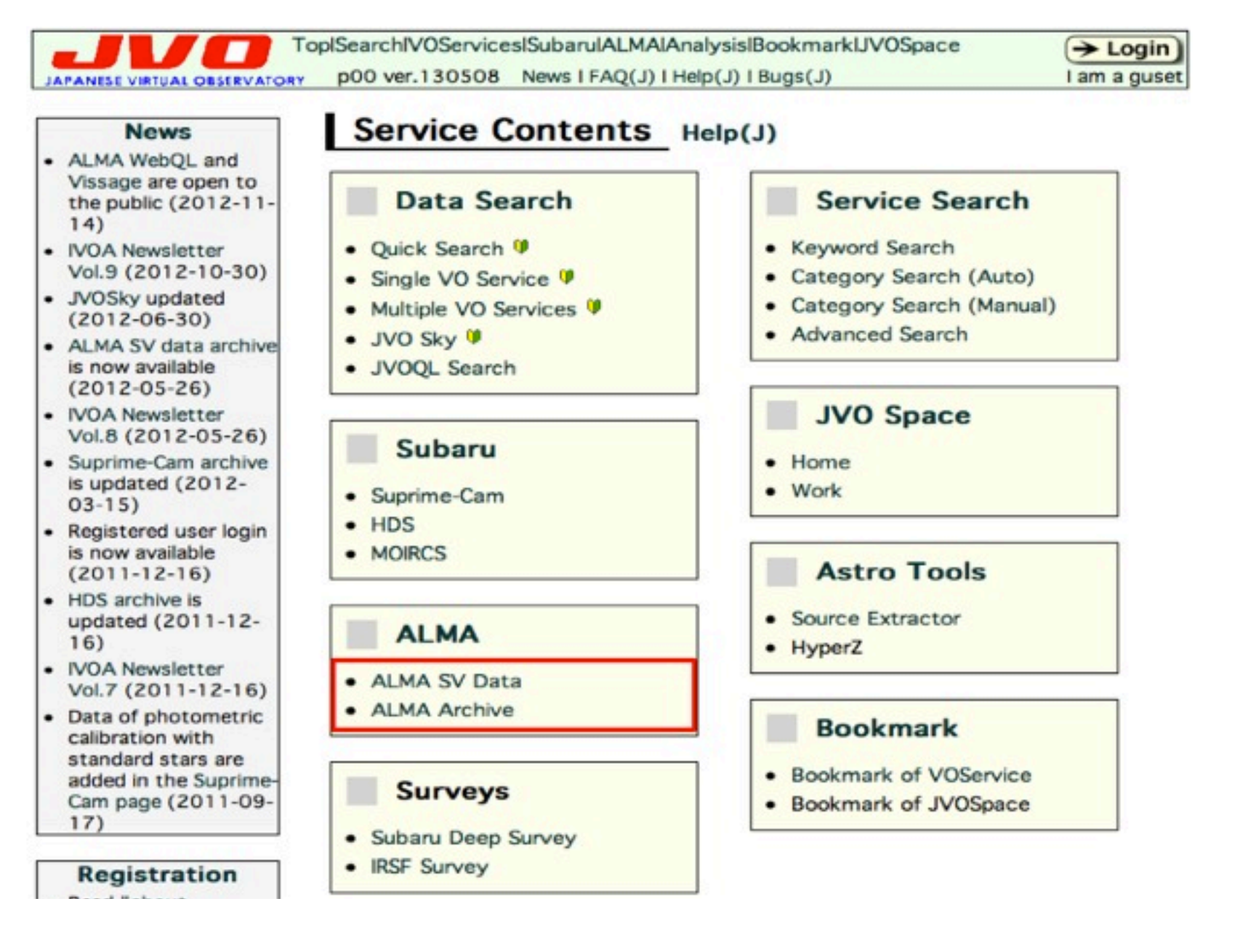

#### **ALMA Archive : Target Info**

#### **Target Name: R Scl**

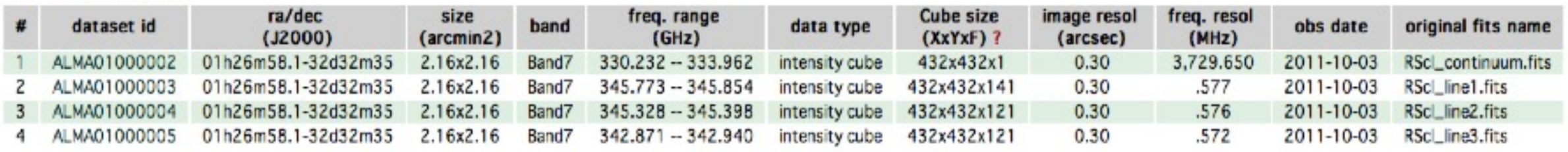

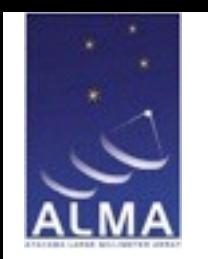

## ALMA Science Archive & JVO:

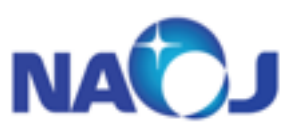

[http://alma-intweb.mtk.nao.ac.jp/~kt/ALMA\\_archive\\_handbook.pdf](http://alma-intweb.mtk.nao.ac.jp/~kt/ALMA_archive_handbook.pdf)

#### Purpose-built data visualisation with "Vissage"

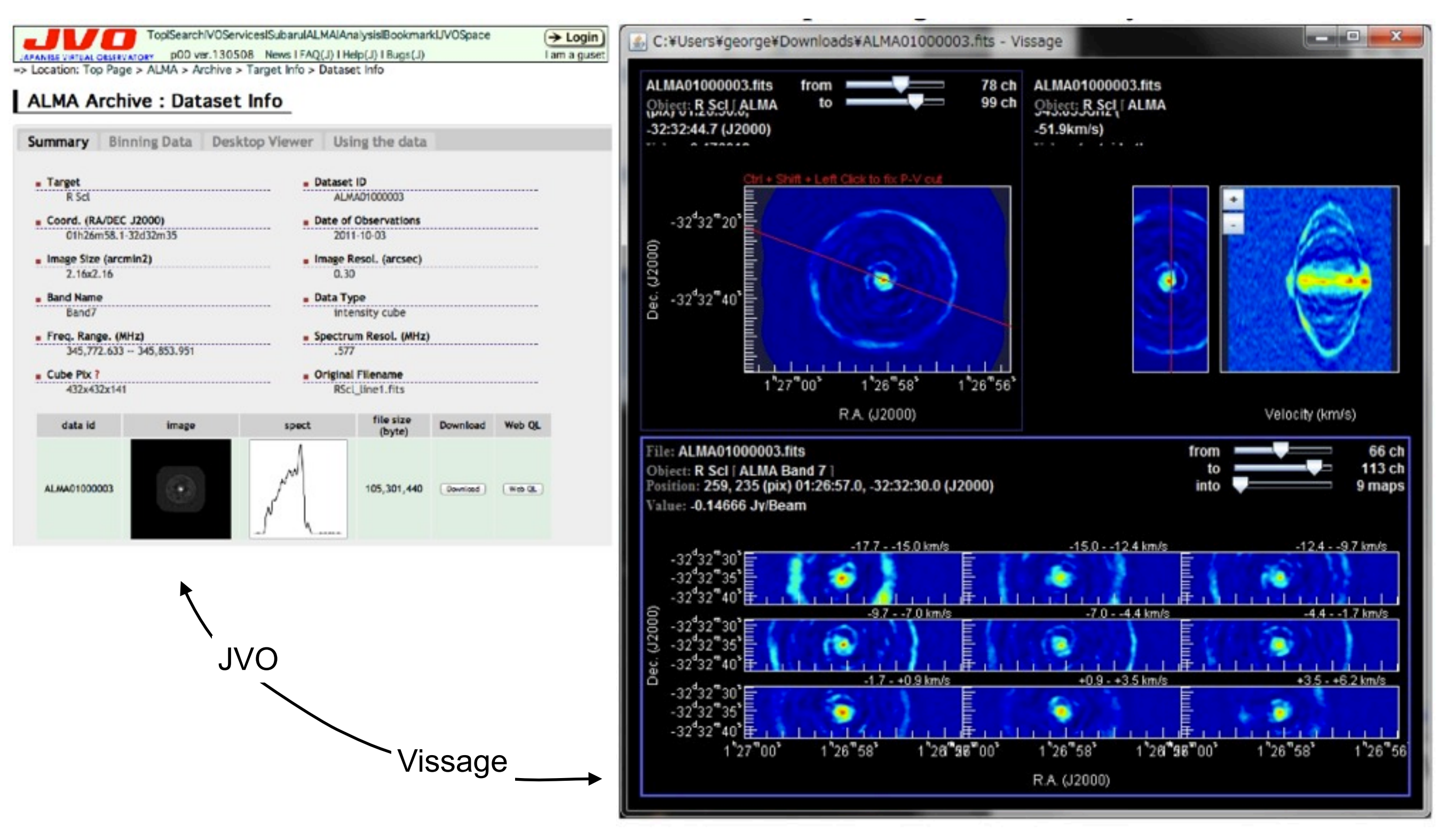

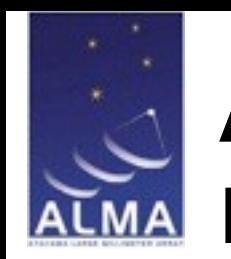

### ALMA Science Archive - ASA: Required acknowledgement information.

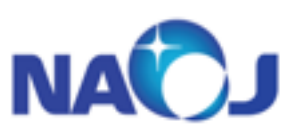

Please notify EA-ARC and EA-ARC outreach for any publications making use of ALMA data.

Publications making use of ALMA data (PI and Archive researchers) are required to include the following acknowledgements in publications:

"This paper makes use of the following ALMA data: ADS/ JAO.ALMA#2011.0.01234.S . ALMA is a partnership of ESO (representing its member states), NSF (USA) and NINS (Japan), together with NRC (Canada) and NSC and ASIAA (Taiwan), in cooperation with the Republic of Chile. The Joint ALMA Observatory is operated by ESO, AUI/NRAO and NAOJ."

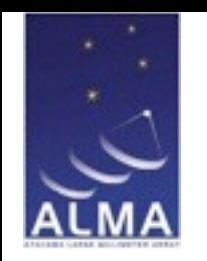

### ALMA Science Archive - ASA: Where to now?

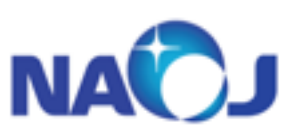

#### **Immediate Future improvements**

- 1. Basic layout to be modified slightly
- 2. 'Frequency support' information to be improved
- 3. File Download destination support improved
- 4. Filtering improved
- 5. online help improved.
- 6. Visual quick-look planned.

### Not happy with the Archive functionality?

#### Or are you having problems?

YOU are the users, but we need your input to make the system better for everyone. We can only improve the archive if you tell us about problems, or any suggestions.

If you have any comments or suggestions, please submit them to EA-ARC using the helpdesk system [\(https://help.almascience.org\)](https://help.almascience.org).

Please also ensure you examine the 'help' information on both the Archive query and Request handler pages.

Please contact EA-ARC for face-to-face support information